# <span id="page-0-0"></span>过滤

#### 概述

**过滤**用于数据列字段的结果集筛选,它是对数据集对应的结果集进行筛 选,所以只有数据列字段才可以进行过滤设置。过滤是影响电子表格返回 结果的重要因素,主要作用如下:

- 指定返回的结果,如指定只返回"区域 等于 '华北'"的结 果,则当区域为除华北之外的结果不在报表中显示。主要有值过 滤和参数过滤两种。
- 指定多个业务查询间数据列的关联关系,实现跨数据集和跨数据 源查询。如当电子表格数据列来源于两个业务查询时,通过这两 个业务查询中字段的关联关系,返回其交集。

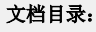

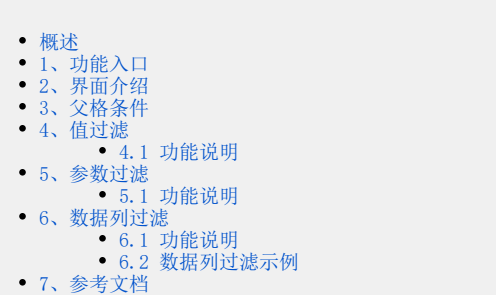

## <span id="page-0-1"></span>1、功能入口

• 选中数据列单元格,选择工具栏上,过滤按钮,则会弹出"单元格属性"窗口,定位到 过滤 页签。

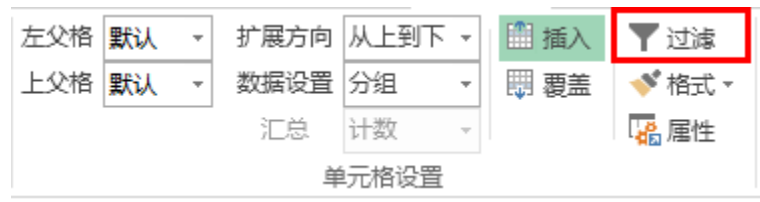

- 选定数据列所在单元格,单击工具栏的 **属性**,弹出"单元格属性"窗口,选择 **过滤** 页签。
- 双击数据列所在单元格,弹出"数据列"窗口,选择 **过滤** 页签。

### <span id="page-0-2"></span>2、界面介绍

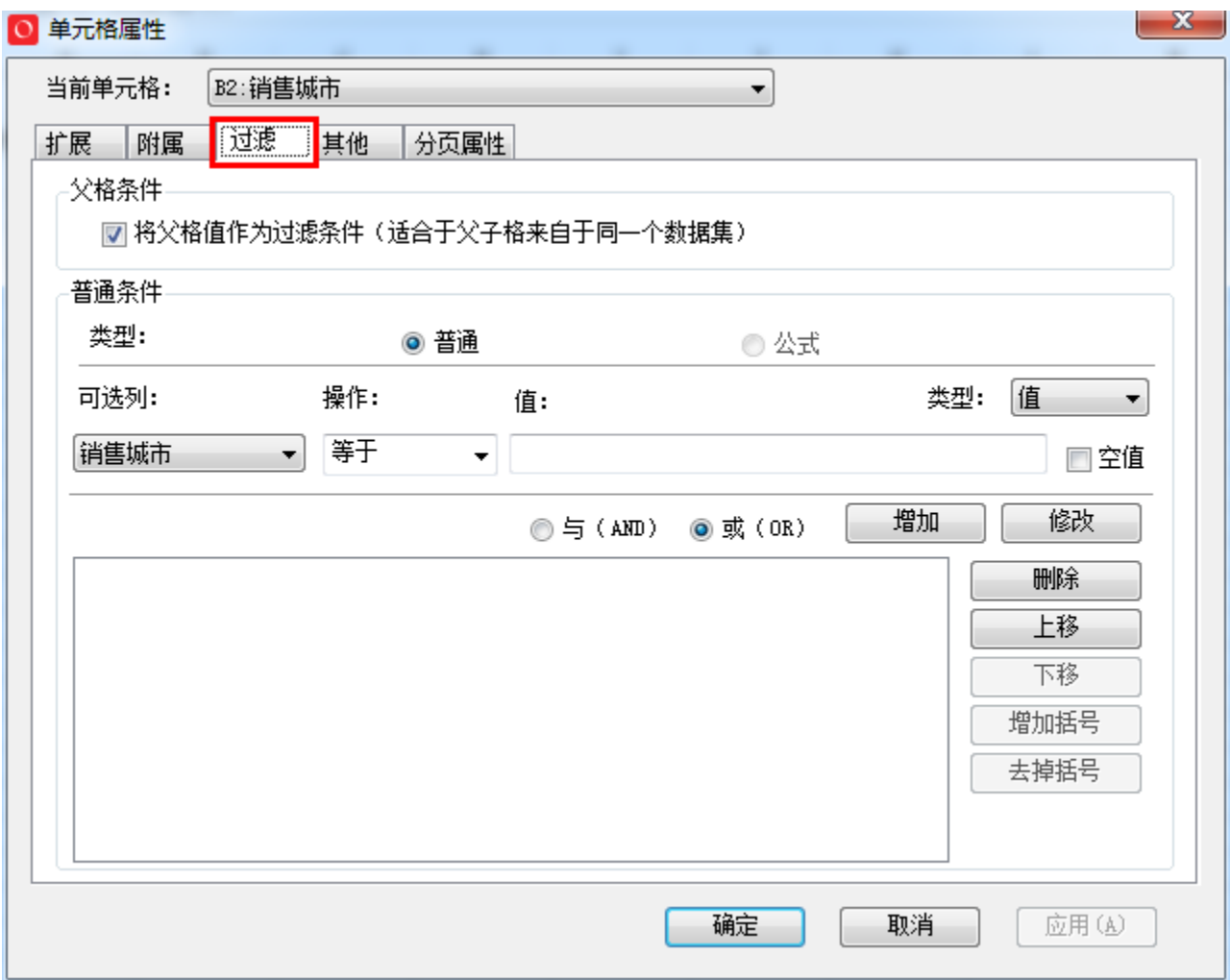

过滤属性设置分为两个部分:

- [父格条件](#page-2-1):通常情况下该项必须被勾选,表示子格以父格作为过滤条件[。](file:///C:/Documents%20and%20Settings/Administrator/%E6%A1%8C%E9%9D%A2/%E7%94%B5%E5%AD%90%E8%A1%A8%E6%A0%BC%E6%93%8D%E4%BD%9C%E6%8C%87%E5%8D%97/%E7%94%B5%E5%AD%90%E8%A1%A8%E6%A0%BC%E6%93%8D%E4%BD%9C%E6%8C%87%E5%8D%97.dotx#_)详细内容请参见父格条件。
- 普通条件:进行过滤表达式的设置,根据值类型的不同,其表达式设置有区别。详细说明如下表:

<span id="page-1-0"></span>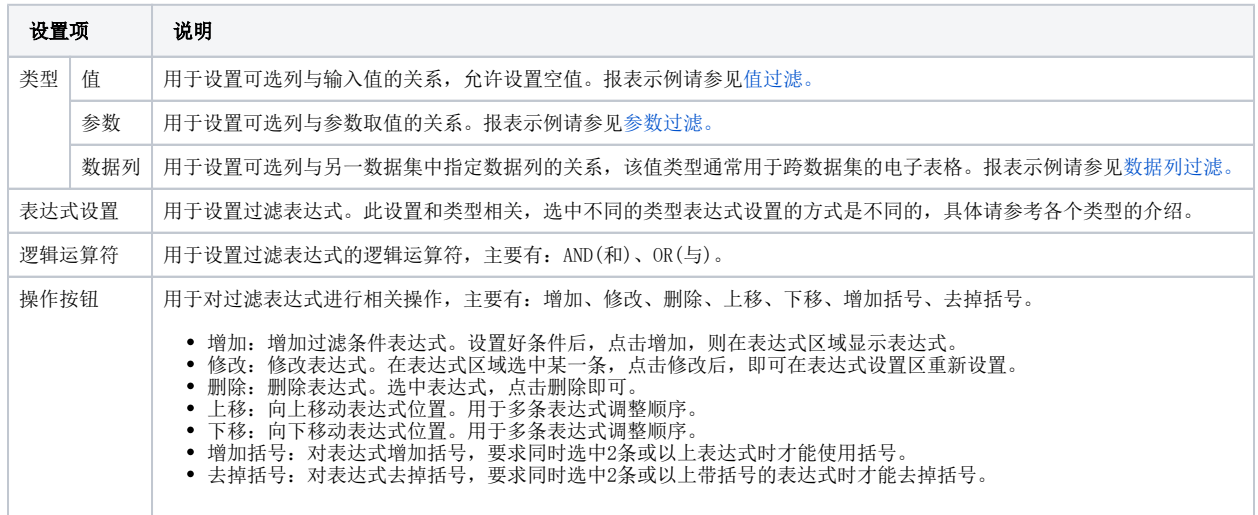

### <span id="page-2-1"></span>3、父格条件

父格条件主要用于设置子格是否依据父格进行过滤。数据列字段默认即会勾选"将父格值作为过滤条件(适合于父子格来自于同一个数据集)"。

父格条件

7 将父格子作为过滤条件 (适合于父子格来自同一个数据列)

下面,我们看看勾选该项与不勾选该项的效果对比:

从上图中可以看到,当电子表格存在父子格关系的数据列来自业务查询中不同的字段时(如:区域和城市):

- 若勾选父格条件,则城市的值将依据其所属区域进行过滤;
- 若不勾选父格条件,则城市的值将不依据其所属区域进行过滤,而是显示所有城市。

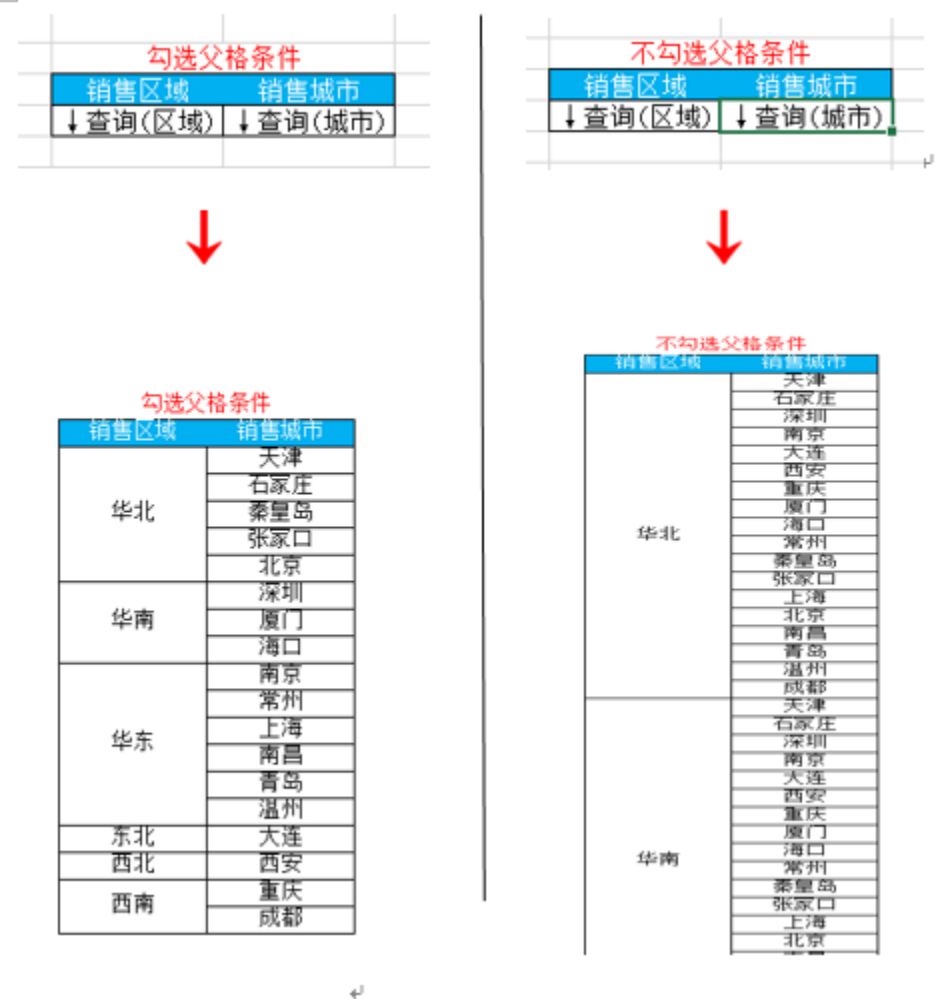

#### <span id="page-2-0"></span>4、值过滤

值过滤是指通过设置数据列的值与某值的关系过滤出相应的数据。值过滤需要选择类型为值,如下图所示。设置"销售区域"字段等于"华东"或等于"华 北",如下图:

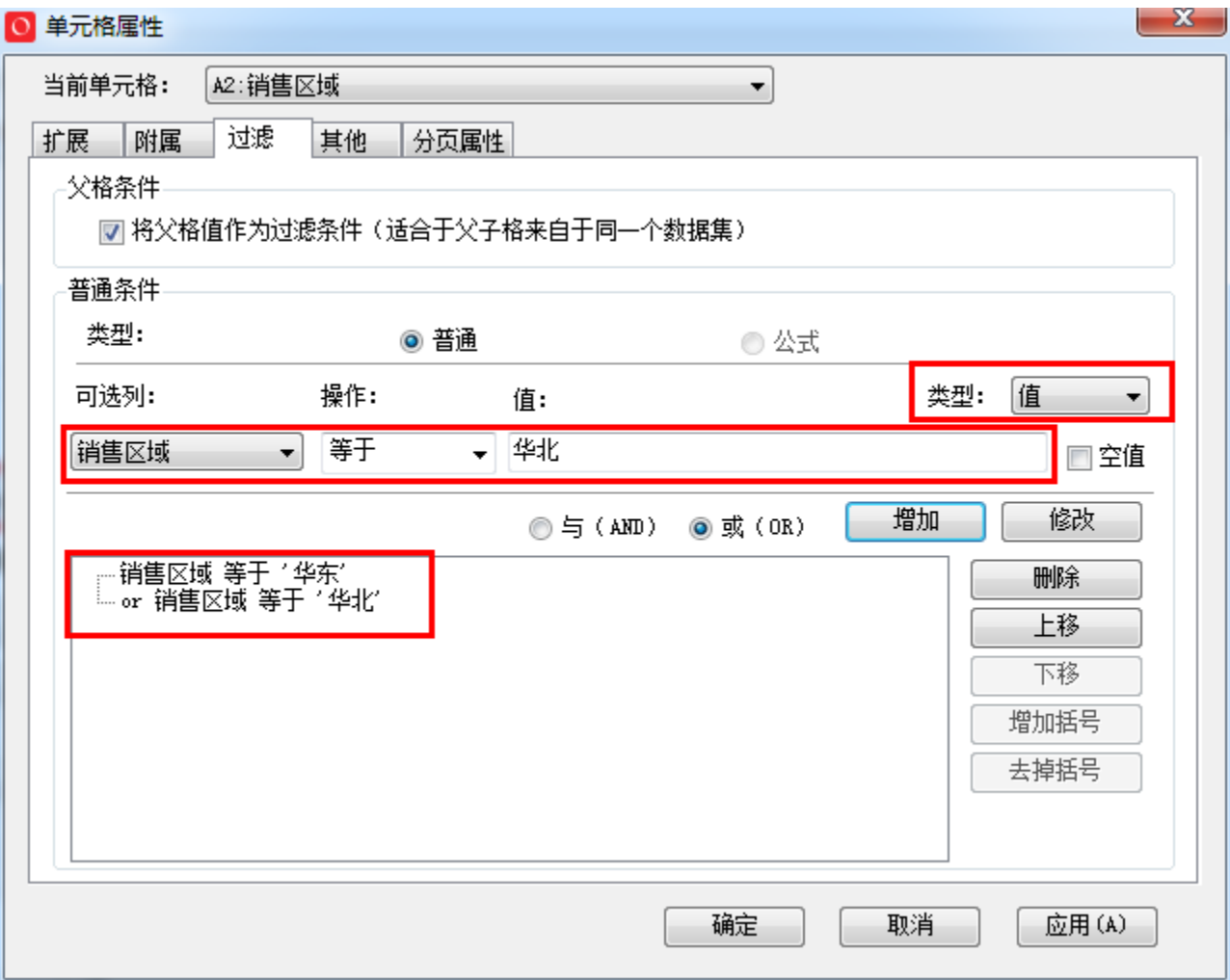

#### 过滤后的效果图:

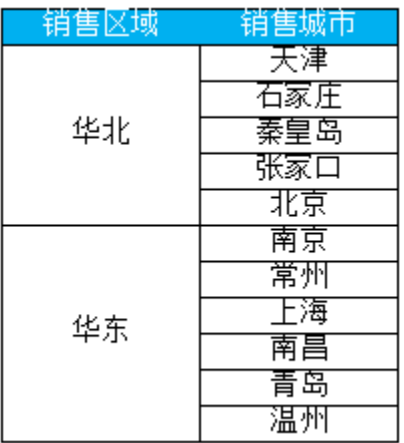

#### <span id="page-3-0"></span>4.1 功能说明

类型选择值后,表达式设置详细说明如下表:

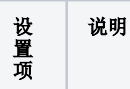

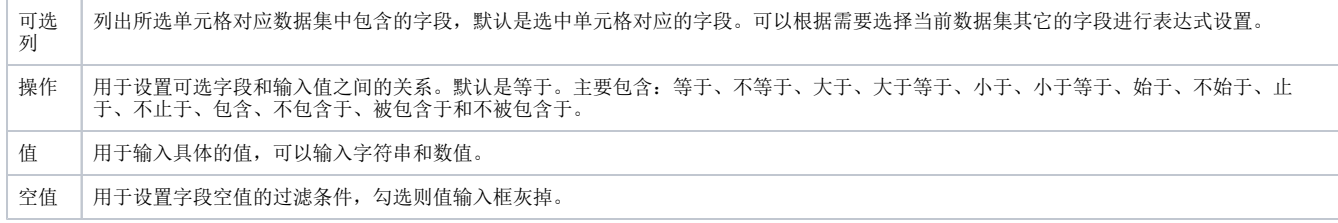

### <span id="page-4-0"></span>5、参数过滤

参数过滤是指通过设置数据列的值与参数值的关系过滤出相应的数据。

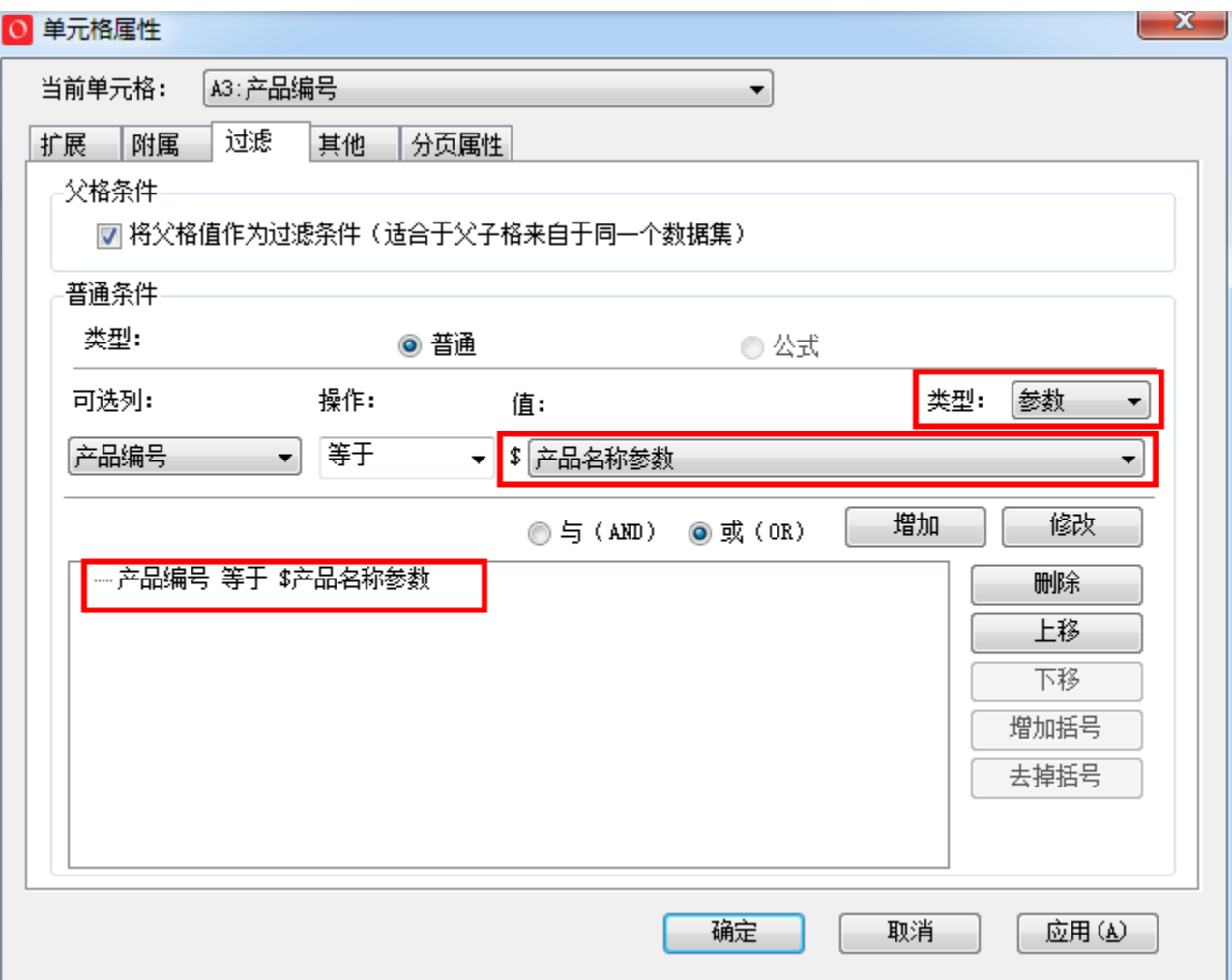

#### <span id="page-4-1"></span>5.1 功能说明

类型选择参数后,表达式设置详细说明如下表:

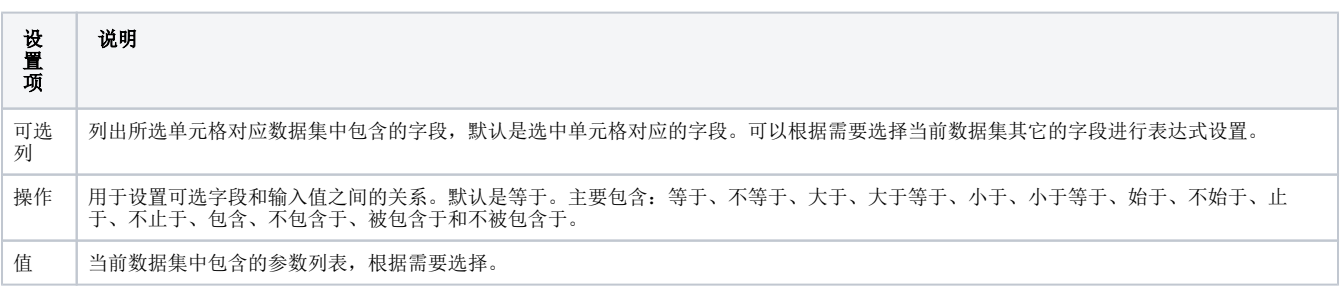

### <span id="page-5-0"></span>6、数据列过滤

实现跨数据集的电子表格,重要前提是:定制数据集间的关联关系。数据列过滤是指通过设置数据列与另一个业务查询中数据列的关联而实现数据集之 间关联关系的一种定制方法,通过定制数据集之间的关联关系实现跨数据集查询。如果当数据集来源于不同的数据源时,则是实现跨数据源查询。

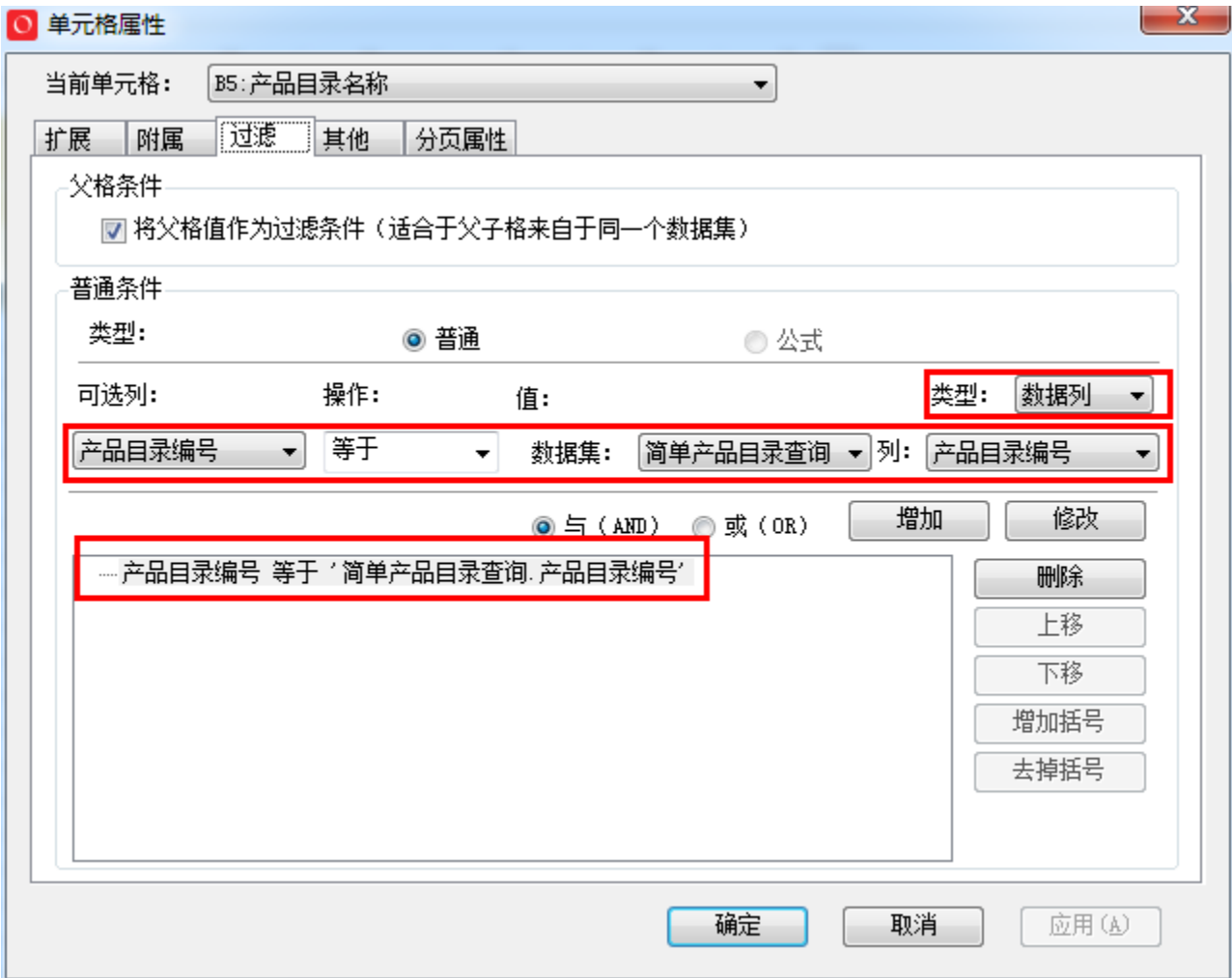

#### <span id="page-5-1"></span>6.1 功能说明

此功能相当于把不同的数据集当成不同的表,通过数据列过滤来指定不同数据集之间字段的关联关系。设置中要注意:

- 要确定关联的字段,即两个查询都具有的字段。
- 由于存在附属关系,我们只需要对其它查询的父格单元格设置数据列过滤条件即可,不需要每个单元格都设置过滤条件。

过滤类型选择数据列后,表达式设置详细说明如下表:

<span id="page-5-2"></span>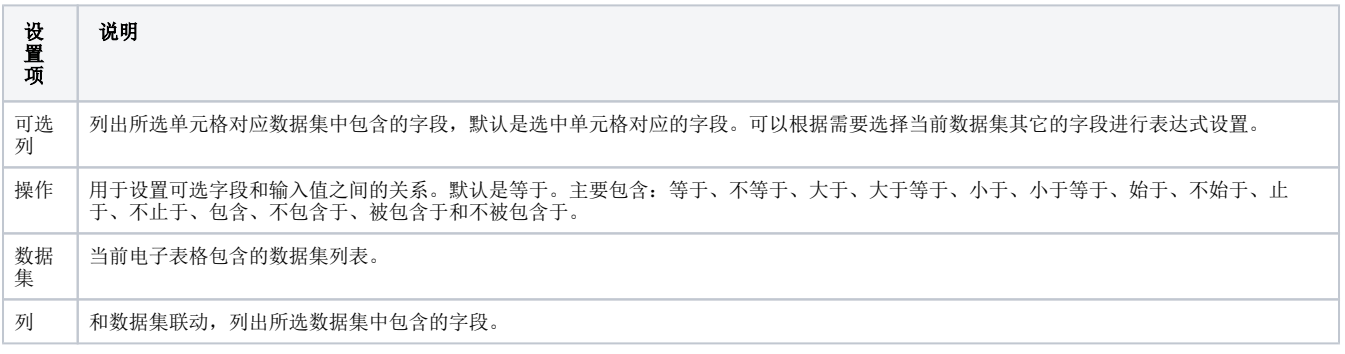

#### 6.2 数据列过滤示例

如下图所示, 在该电子表格中, 产品目录名称B5来自"简单产品目录查询", 产品名称C5和单位价格字段D5来自"简单产品查询"。

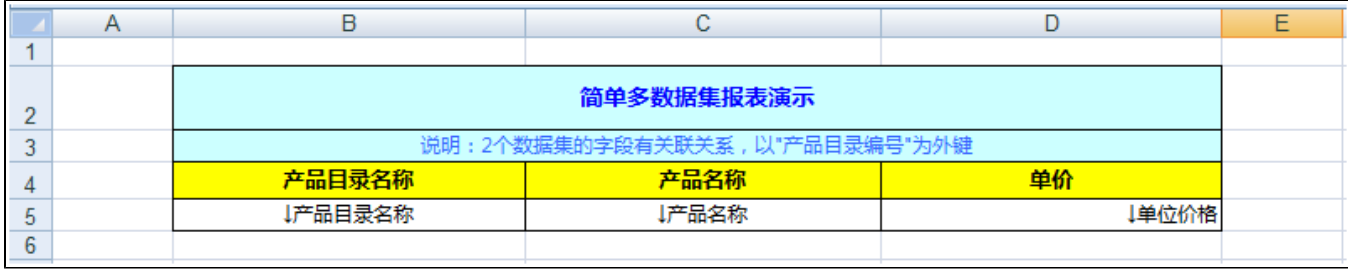

如果我们对B5设置数据列条件,因为C5和D5属于另外一个查询,则对C5和D5的字段值无影响。

如果我们对C5设置数据列条件,则会实现两个数据集的关联,因D5的父格是C5并且来自于同一个数据集,则根据父格过滤生效,不需要对D5设 置数据列条件。

如果我们对D5设置数据列条件,则B5、C5没有设置关联条件,不会受过滤条件的影响。

### <span id="page-6-0"></span>7、参考文档

关于数据列过滤的具体使用,请参考文[档过滤—简单多数据集报表演示](https://history.wiki.smartbi.com.cn/pages/viewpage.action?pageId=35750802)。